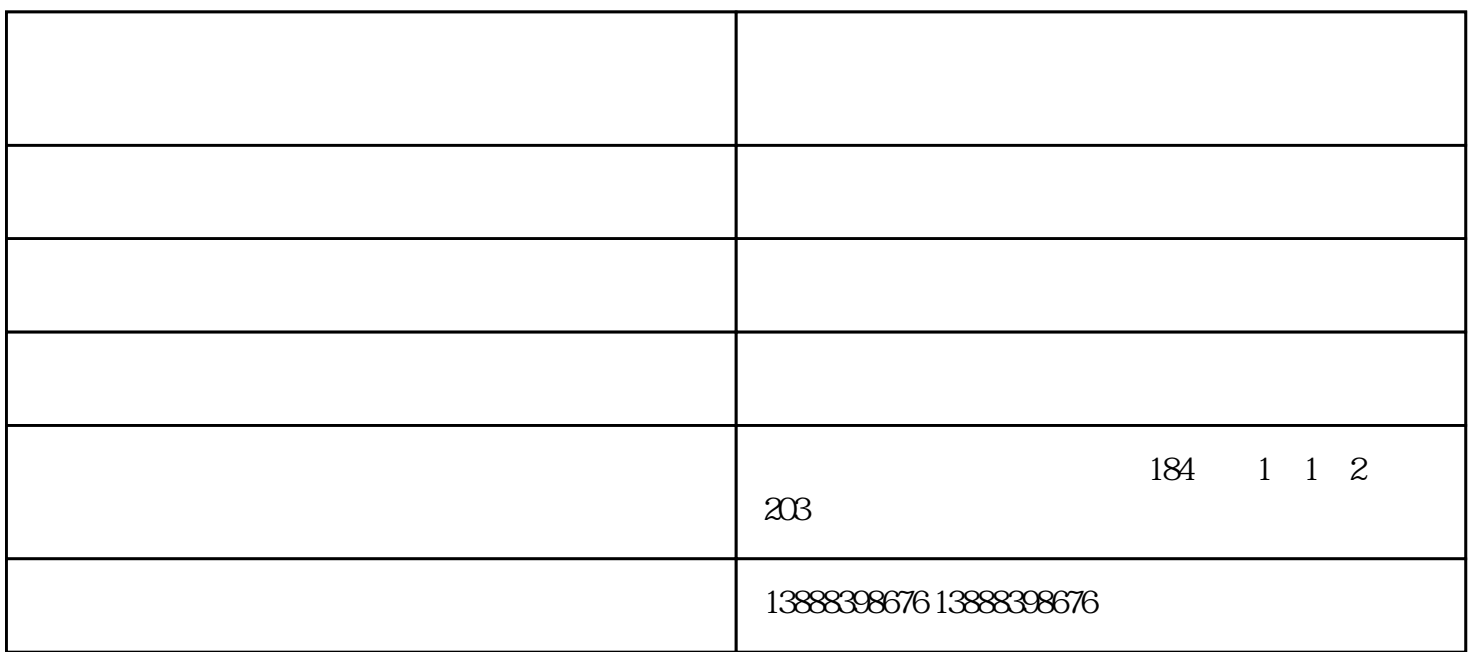

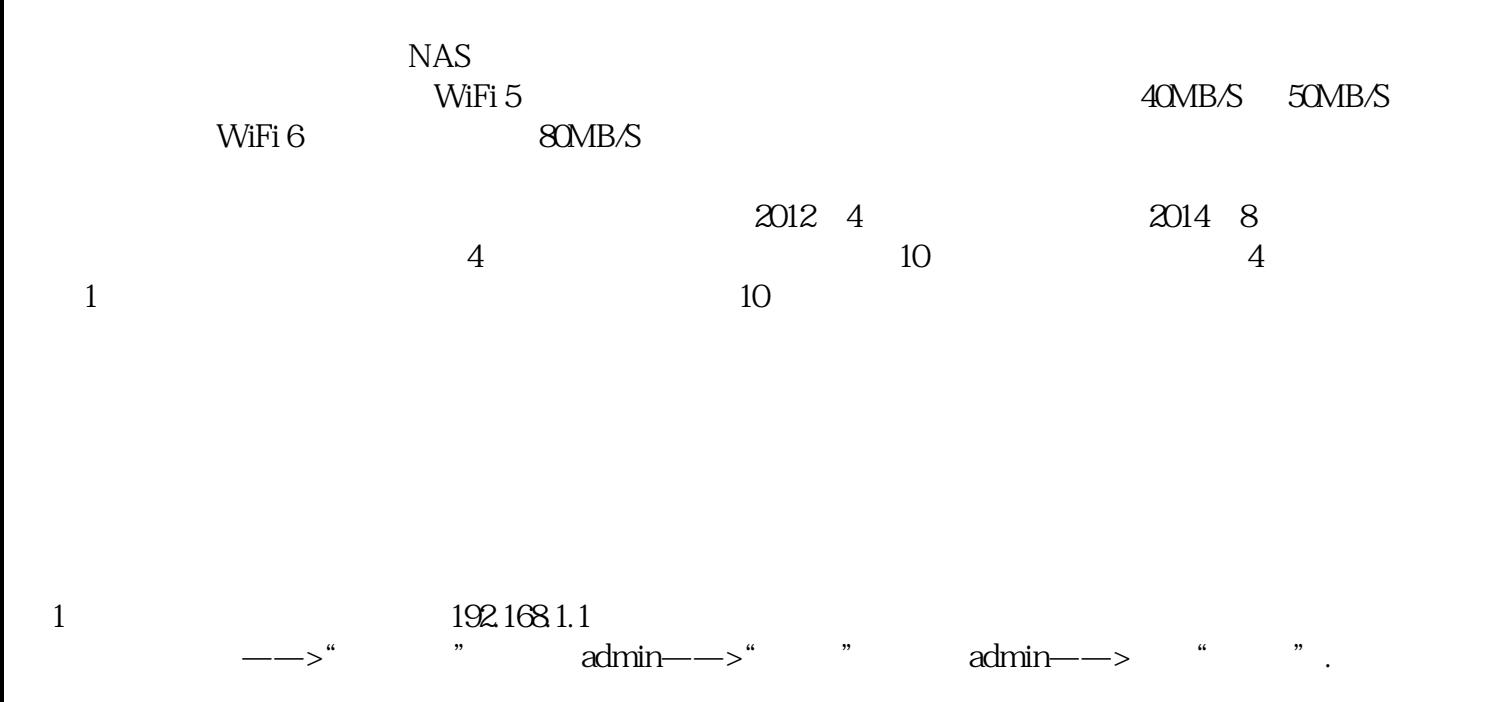

- $(1)$  192.168.1.1
- (2) FIR303C admin

(3)、如果用admin无法登录,说明之前已经更改了登录密码,需要输入修改后的登录密码,才能登录到FI

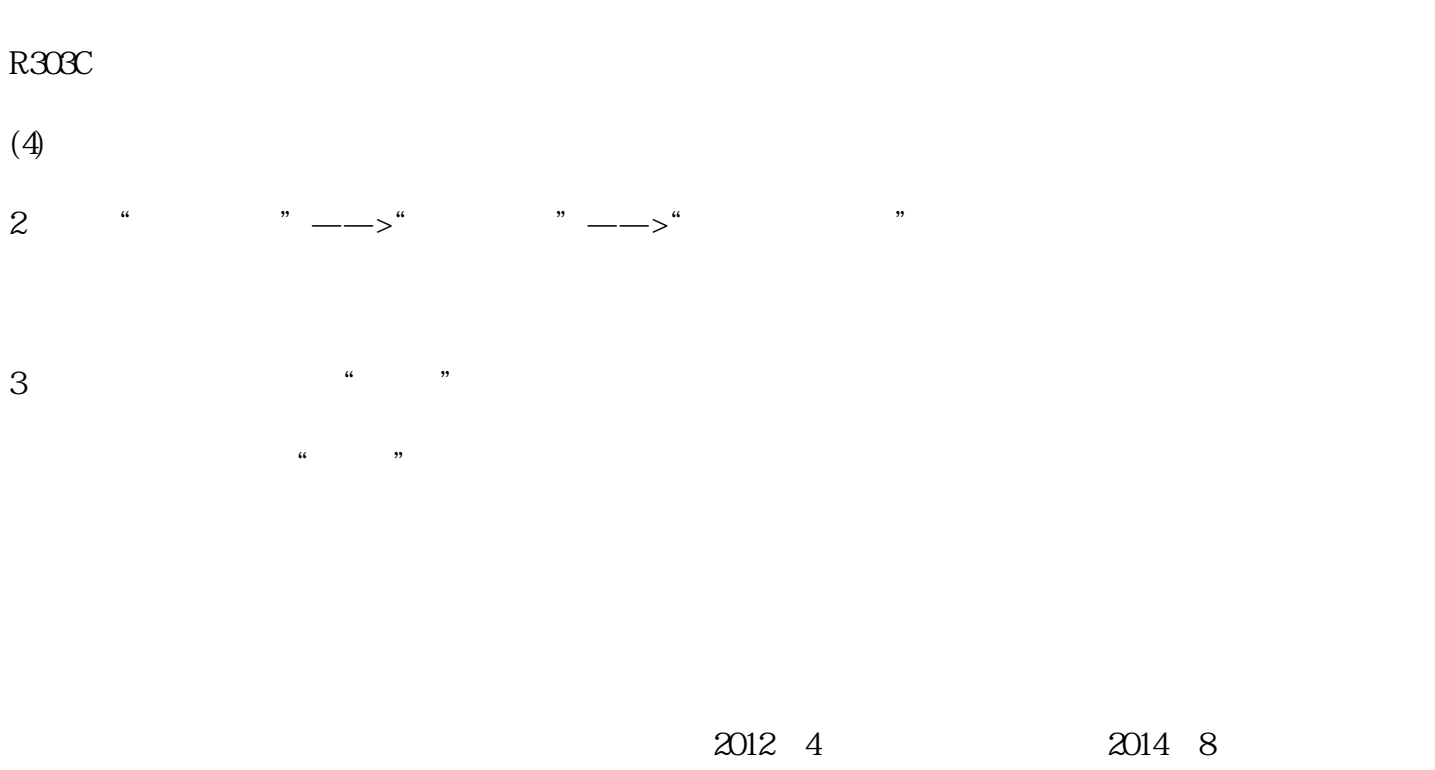

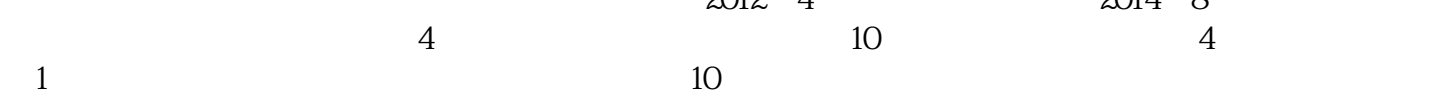

WAN LAN

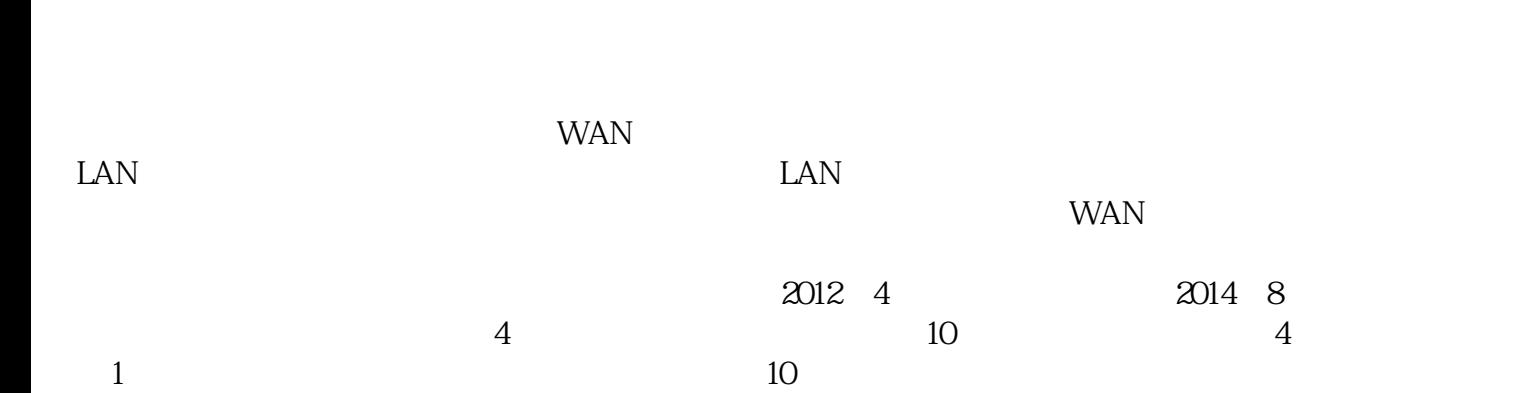

无线路由器-云南路由器安装找信欧-腾达无线路由器由云南信欧科技有限公司提供。云南信欧科技有限 www.ynxinou.com